# Accessing Your **My LLU Health** Account

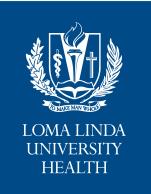

#### What is My LLU Health?

My LLU Health offers patients personalized and secure online access to portions of their medical records. It enables you to securely use the internet to help manage and receive information about your health.

MyC

## **Creating Your My LLU Health Account**

#### Acquire an Activation Code

You will need a secure activation code to create your username and password for your My LLU Health account. You can obtain this code by calling 877-558-0090 or you will see it on your after visit summary at the conclusion of an appointment with your provider. You need access to a computer connected to the internet and an up-to-date browser.

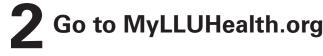

#### Sign Up

Click the blue "Sign Up Now" button on the opening screen.

#### **4** Enter Your Activation Code

Enter your activation code as it appears on your after visit summary. Your code is not case sensitive and you will not need to use this code after you complete the sign up process.

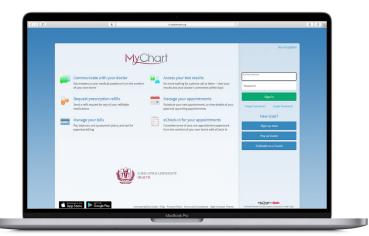

# Using your new username and password, login to MyLLUHealth.org.

Be sure to check out our FAQ page at <u>MyLLUHealth.org</u> for more information about your My LLU Health account.

### Enter Important Details

Enter your zip code and date of birth in the format shown, using four digits for the year, then click the NEXT button.

#### **5** Username and Password

Create a secure My LLU Health username and password, along with a challenge question and answer to help you recover your password if you forget it in the future.

#### Receiving Notifications

Enter your email address to receive notifications whenever new information is available in your My LLU Health account; then click the NEXT button.

#### **Terms and Conditions**

Accept the terms and conditions to enter your account.

#### **My LLU Health Goes Mobile**

My LLU Health users can securely access their health information with MyChart, a free mobile app developed by Epic Systems Corporation for Apple and Android devices. This mobile app provides you access to a portable version of My LLU Health that contains features that are also available in the full web-based version of My LLU Health, including secure messaging with your doctor's office, appointment requests, access to lab results and prescription refill requests.

#### **Downloading the Free MyChart App**

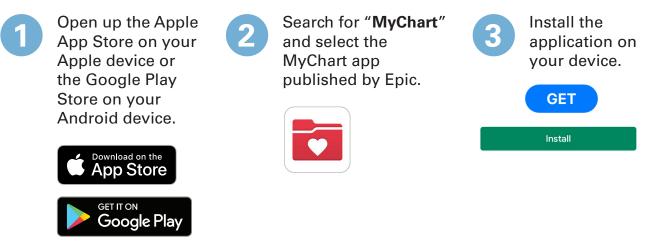

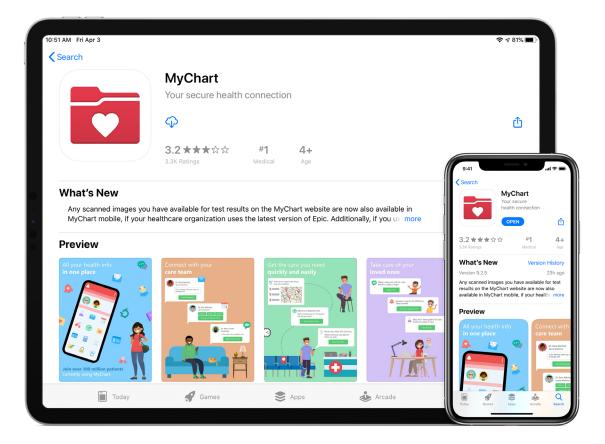

#### Logging into My LLU Health Through the MyChart App

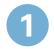

Open the MyChart app on your device.

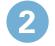

Accept the end-user license agreement (only appears when you first launch the app).

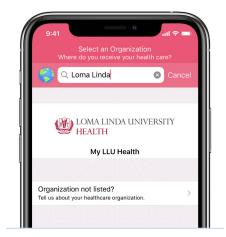

Enter your My LLU Health username and password and login to enjoy the mobile app experience!

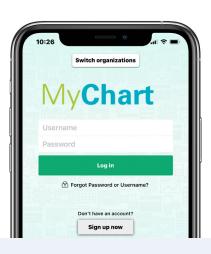

When prompted, search for "Loma Linda" and select

Tap the My LLU Health logo to reach the login screen.

My LLU Health.

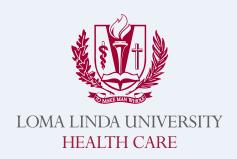

#### MANY STRENGTHS. ONE MISSION.

A Seventh-day Adventist Organization | LLUH.ORG